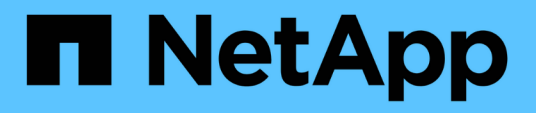

### **Configurazione delle impostazioni per il plug-in Domino**

Snap Creator Framework

NetApp October 04, 2023

This PDF was generated from https://docs.netapp.com/it-it/snap-creatorframework/installation/task\_configure\_windows\_specific\_settings\_adding\_path\_to\_the\_environment\_vari ables.html on October 04, 2023. Always check docs.netapp.com for the latest.

# **Sommario**

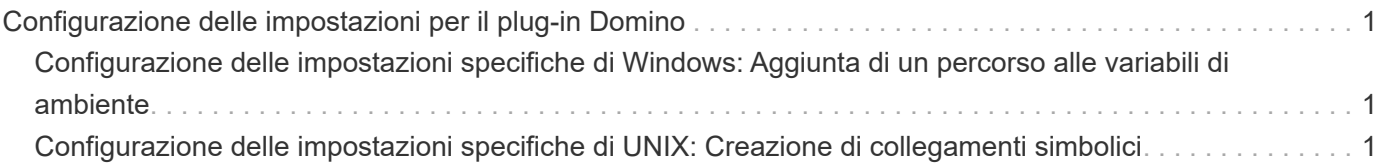

## <span id="page-2-0"></span>**Configurazione delle impostazioni per il plug-in Domino**

È necessario configurare impostazioni specifiche solo se si intende utilizzare il plug-in IBM Domino, incluso nell'installazione di Snap Creator Agent.

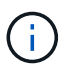

Si consiglia di installare Snap Creator Server e Snap Creator Agent su host diversi.

A seconda del sistema operativo in uso, è necessario configurare queste impostazioni prima di installare Snap Creator Agent affinché il plug-in IBM Domino funzioni correttamente.

- Per un ambiente Windows, è necessario aggiungere il percorso Domino alle variabili di ambiente.
- Per un ambiente UNIX, è necessario creare collegamenti simbolici per il collegamento ai file a oggetti condivisi di Domino.

### <span id="page-2-1"></span>**Configurazione delle impostazioni specifiche di Windows: Aggiunta di un percorso alle variabili di ambiente**

Se si intende installare Snap Creator Agent su Windows, è necessario aggiungere il percorso dei file binari Domino alle variabili di ambiente per Windows.

1. Accedere alle impostazioni avanzate del sistema operativo Windows (ad esempio, **risorse del computer** > **Proprietà** > **Avanzate** > **variabili di ambiente**) e aggiungere il percorso Domino alla variabile Path.

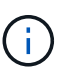

Per ulteriori informazioni sulla modifica delle variabili di sistema, consultare la documentazione relativa al sistema operativo Windows in uso.

Se si aggiunge il percorso Domino alle variabili di ambiente dopo l'installazione di Snap Creator Agent, è necessario riavviare il servizio Snap Creator Agent. Ad esempio, sull'host in cui è installato Snap Creator Agent, aprire un prompt dei comandi e immettere i seguenti comandi:

```
sc stop SnapCreatorAgentService
sc start SnapCreatorAgentService
```
### <span id="page-2-2"></span>**Configurazione delle impostazioni specifiche di UNIX: Creazione di collegamenti simbolici**

Se si intende installare Snap Creator Agent su un sistema operativo UNIX (AIX, Linux e Solaris), affinché il plug-in IBM Domino funzioni correttamente, è necessario creare tre collegamenti simbolici (collegamenti simbolici) per il collegamento ai file a oggetti condivisi di Domino.

Le procedure di installazione variano leggermente a seconda del sistema operativo. Fare riferimento alla procedura appropriata per il sistema operativo in uso.

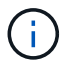

Domino non supporta il sistema operativo HP-UX.

### **Creazione di collegamenti simbolici per il plug-in Domino su host Linux e Solaris**

Eseguire questa procedura se si desidera creare collegamenti simbolici per il plug-in Domino su host Linux e Solaris.

Non copiare e incollare i comandi direttamente da questo documento; potrebbero verificarsi errori (ad esempio caratteri trasferiti in modo errato a causa di interruzioni di riga e ritorni a capo). Copiare e incollare i comandi in un editor di testo, verificare i comandi e immetterli nella console CLI.

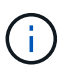

I percorsi forniti nei seguenti passaggi si riferiscono ai sistemi a 32 bit; i sistemi a 64 bit devono creare simlink a /usr/lib64 invece di /usr/lib.

- 1. Aggiungere collegamenti a /usr/lib per i seguenti file:
	- libxmlproc.so
	- libndgts.so
	- libnotes.so
	- Libgsk8iccs.so (solo per Domino 9.0 o versioni successive) Un metodo tipico per creare un link simbolico consiste nell'utilizzare il comando ln:

ln -s /percorso/a/file\_origine /usr/lib/file\_collegato

+ dove:

- -s indica al sistema operativo di creare un collegamento simbolico.
- /Path/to/source\_file è il percorso di uno dei file della libreria Domino, incluso il nome del file.
- linked\_file è il nome del file collegato.

```
ln -s /opt/ibm/domino/notes/latest/linux/libxmlproc.so
/usr/lib/libxmlproc.so
ln -s /opt/ibm/domino/notes/latest/linux/libndgts.so
/usr/lib/libndgts.so
ln -s /opt/ibm/domino/notes/latest/linux/libnotes.so
/usr/lib/libnotes.so
ln -s /opt/ibm/domino/notes/latest/linux/libgsk8iccs.so
/usr/lib/libgsk8iccs.so
```
2. Verificare il percorso dei file elencati nella fase 1.

#### **Creazione di collegamenti simbolici per il plug-in Domino sugli host AIX**

Eseguire questa procedura per aggiungere collegamenti simbolici per il plug-in Domino sugli host AIX.

Non copiare e incollare i comandi direttamente da questo documento; potrebbero verificarsi errori (ad esempio

caratteri trasferiti in modo errato a causa di interruzioni di riga e ritorni a capo). Copiare e incollare i comandi in un editor di testo, verificare i comandi e immetterli nella console CLI.

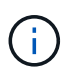

I percorsi forniti nei seguenti passaggi si riferiscono ai sistemi a 32 bit; i sistemi a 64 bit devono creare simlink a /usr/lib64 invece di /usr/lib.

- 1. Aggiungere collegamenti a /usr/lib per i seguenti file:
	- libxmlproc\_r.a
	- libndgts\_r.a
	- libnotes\_r.a
	- Libgsk8iccs\_r.a (solo per Domino 9.0 o versioni successive) Un metodo tipico per creare un link simbolico consiste nell'utilizzare il comando ln:
		- ln -s /percorso/a/file\_origine /usr/lib/file\_collegato

+ dove:

- -s indica al sistema operativo di creare un collegamento simbolico.
- /Path/to/source\_file è il percorso di uno dei file della libreria Domino, incluso il nome del file.
- linked\_file è il nome del file collegato.

```
ln -s /opt/ibm/domino/notes/latest/ibmpow/libxmlproc_r.a
/usr/lib/libxmlproc_r.a
ln -s /opt/ibm/domino/notes/latest/ibmpow/libndgts_r.a
/usr/lib/libndgts_r.a
ln -s /opt/ibm/domino/notes/latest/ibmpow/libnotes_r.a
/usr/lib/libnotes_r.a
ln -s /opt/ibm/domino/notes/latest/linux/libgsk8iccs.so
/usr/lib/libgsk8iccs_r.a
```
2. Verificare il percorso dei file elencati nella fase 1.

I comandi in questo esempio utilizzano il percorso predefinito per AIX, ma le installazioni possono variare.

#### **Informazioni sul copyright**

Copyright © 2023 NetApp, Inc. Tutti i diritti riservati. Stampato negli Stati Uniti d'America. Nessuna porzione di questo documento soggetta a copyright può essere riprodotta in qualsiasi formato o mezzo (grafico, elettronico o meccanico, inclusi fotocopie, registrazione, nastri o storage in un sistema elettronico) senza previo consenso scritto da parte del detentore del copyright.

Il software derivato dal materiale sottoposto a copyright di NetApp è soggetto alla seguente licenza e dichiarazione di non responsabilità:

IL PRESENTE SOFTWARE VIENE FORNITO DA NETAPP "COSÌ COM'È" E SENZA QUALSIVOGLIA TIPO DI GARANZIA IMPLICITA O ESPRESSA FRA CUI, A TITOLO ESEMPLIFICATIVO E NON ESAUSTIVO, GARANZIE IMPLICITE DI COMMERCIABILITÀ E IDONEITÀ PER UNO SCOPO SPECIFICO, CHE VENGONO DECLINATE DAL PRESENTE DOCUMENTO. NETAPP NON VERRÀ CONSIDERATA RESPONSABILE IN ALCUN CASO PER QUALSIVOGLIA DANNO DIRETTO, INDIRETTO, ACCIDENTALE, SPECIALE, ESEMPLARE E CONSEQUENZIALE (COMPRESI, A TITOLO ESEMPLIFICATIVO E NON ESAUSTIVO, PROCUREMENT O SOSTITUZIONE DI MERCI O SERVIZI, IMPOSSIBILITÀ DI UTILIZZO O PERDITA DI DATI O PROFITTI OPPURE INTERRUZIONE DELL'ATTIVITÀ AZIENDALE) CAUSATO IN QUALSIVOGLIA MODO O IN RELAZIONE A QUALUNQUE TEORIA DI RESPONSABILITÀ, SIA ESSA CONTRATTUALE, RIGOROSA O DOVUTA A INSOLVENZA (COMPRESA LA NEGLIGENZA O ALTRO) INSORTA IN QUALSIASI MODO ATTRAVERSO L'UTILIZZO DEL PRESENTE SOFTWARE ANCHE IN PRESENZA DI UN PREAVVISO CIRCA L'EVENTUALITÀ DI QUESTO TIPO DI DANNI.

NetApp si riserva il diritto di modificare in qualsiasi momento qualunque prodotto descritto nel presente documento senza fornire alcun preavviso. NetApp non si assume alcuna responsabilità circa l'utilizzo dei prodotti o materiali descritti nel presente documento, con l'eccezione di quanto concordato espressamente e per iscritto da NetApp. L'utilizzo o l'acquisto del presente prodotto non comporta il rilascio di una licenza nell'ambito di un qualche diritto di brevetto, marchio commerciale o altro diritto di proprietà intellettuale di NetApp.

Il prodotto descritto in questa guida può essere protetto da uno o più brevetti degli Stati Uniti, esteri o in attesa di approvazione.

LEGENDA PER I DIRITTI SOTTOPOSTI A LIMITAZIONE: l'utilizzo, la duplicazione o la divulgazione da parte degli enti governativi sono soggetti alle limitazioni indicate nel sottoparagrafo (b)(3) della clausola Rights in Technical Data and Computer Software del DFARS 252.227-7013 (FEB 2014) e FAR 52.227-19 (DIC 2007).

I dati contenuti nel presente documento riguardano un articolo commerciale (secondo la definizione data in FAR 2.101) e sono di proprietà di NetApp, Inc. Tutti i dati tecnici e il software NetApp forniti secondo i termini del presente Contratto sono articoli aventi natura commerciale, sviluppati con finanziamenti esclusivamente privati. Il governo statunitense ha una licenza irrevocabile limitata, non esclusiva, non trasferibile, non cedibile, mondiale, per l'utilizzo dei Dati esclusivamente in connessione con e a supporto di un contratto governativo statunitense in base al quale i Dati sono distribuiti. Con la sola esclusione di quanto indicato nel presente documento, i Dati non possono essere utilizzati, divulgati, riprodotti, modificati, visualizzati o mostrati senza la previa approvazione scritta di NetApp, Inc. I diritti di licenza del governo degli Stati Uniti per il Dipartimento della Difesa sono limitati ai diritti identificati nella clausola DFARS 252.227-7015(b) (FEB 2014).

#### **Informazioni sul marchio commerciale**

NETAPP, il logo NETAPP e i marchi elencati alla pagina<http://www.netapp.com/TM> sono marchi di NetApp, Inc. Gli altri nomi di aziende e prodotti potrebbero essere marchi dei rispettivi proprietari.